Data: 2021-04-06 Wersja: 1.20

# **INFOVER** iFK - opis webservice "Public"

# Spis treści

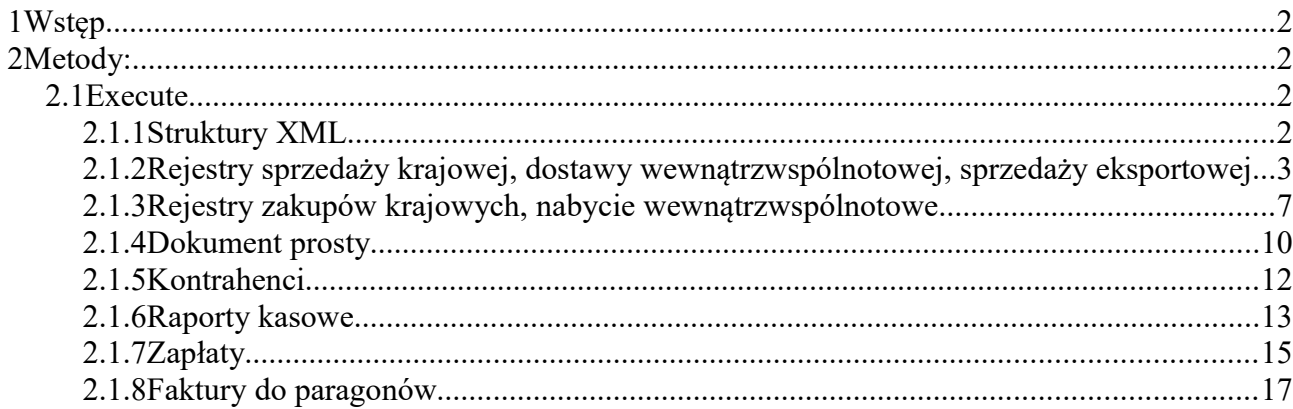

# **1 Wstęp**

Za pomocą webservice można wykonywać podstawowe operacje dotyczące księgowanie dokumentów do systemu Insignum Finanse i Księgowość firmy INFOVER S.A.

# **2 Metody:**

Wszystkie metody zwracają wynik typu boolean. Wynik "True" oznacza prawidłowe/bezproblemowe wykonanie metody. Wynik "False" oznacza błąd. W takiej sytuacji informacja o błędzie znajduje się w parametrze wyjściowym "Blad". Przed wywołaniem metody należy w nagłówku podać odpowiedni Login.

### *2.1 Execute*

Jest to uniwersalna metoda służąca do księgowania różnych dokumentów do systemu iFK.

#### **Wynik metody:** boolean **Parametry**:

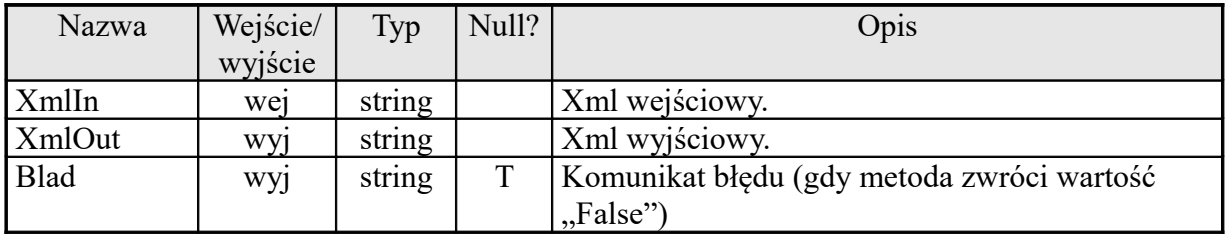

### **2.1.1 Struktury XML**

#### **Wymagalność:**

**<sup>M</sup>** - Mandatory – pole obowiązkowe

#### O - Optional – pole opcjonalne

#### **Format pól:**

![](_page_2_Picture_338.jpeg)

### **2.1.2 Rejestry sprzedaży krajowej, dostawy wewnątrzwspólnotowej, sprzedaży eksportowej**

![](_page_2_Picture_339.jpeg)

![](_page_3_Picture_435.jpeg)

![](_page_4_Picture_367.jpeg)

![](_page_5_Picture_306.jpeg)

#### Sprzedaż krajowa

<FKRejestrSprzedazy>

- <Rodzaj>RS</Rodzaj>
- <IdRejestruAlt>4BF72B66-ECCB-4B98-811F-537B6BBBC4A0</IdRejestruAlt>
- <IdFirmy>1</IdFirmy>
- <Mpk>0200</Mpk>
- <SymbolRejestru>RPS</SymbolRejestru>
- <Transakcja>1304/2012/TEST</Transakcja>
- <Wyroznik>OUFA</Wyroznik>
- <Korekta />
- <Konto>203-039401-000000</Konto>
- <DataWystawienia>2012-07-10</DataWystawienia>
- <DataSprzedazy>2012-07-10</DataSprzedazy>
- <DataObowiazkuPodatkowego></DataObowiazkuPodatkowego>
- <DataPotwierdzeniaKorekty></DataPotwierdzeniaKorekty>
- <DataPotwierdzeniaKorektyKlient></DataPotwierdzeniaKorektyKlient>
- <TerminZaplaty>2012-07-17</TerminZaplaty>
- <Kwota>123.00</Kwota>
- <Komentarz>Komentarz brutto</Komentarz>
- <OkresDatyObowiazkuPodatkowego>W</OkresDatyObowiazkuPodatkowego>
- <Dokument>
- <DataWystawieniaDokumentu>2012-06-10T00:00:00</DataWystawieniaDokumentu>
- <SymbolDokumentu>HURT</SymbolDokumentu>
- <RokEwidencji>2012</RokEwidencji>
- <MiesiacEwidencji>7</MiesiacEwidencji>
- <Mpz>0200</Mpz>
- </Dokument>
- <Pozycje>
- <Pozycja>
- <SymbolStawkiVat>23%</SymbolStawkiVat>
- <KontoNetto>700-01-1-1-1</KontoNetto>
- <KwotaNetto>100.00</KwotaNetto>
- <MpkNetto>0200</MpkNetto>
- <KomentarzNetto>Komentarz netto</KomentarzNetto>
- <KontoVat>220-11</KontoVat>
- <KwotaVat>23.00</KwotaVat>
- <MpkVat>0200</MpkVat>
- <KomentarzVat>Komentarz vat</KomentarzVat>

*Infover – Insignum Finanse i Księgowość – opis webservice "Public"* **Data: 2021-04-06** Data: 2021-04-06

 </Pozycja> </Pozycje> <Ksiegowania> <Ksiegowanie> <Konto>700-01-1-1-1</Konto> <Mpk>0200</Mpk> <KwotaWn>0</KwotaWn> <KwotaMa>100</KwotaMa> <Komentarz>Komentarz dodatkowego księgowania</Komentarz> </Ksiegowanie> </Ksiegowania> <JpkDane> <TypDokumentu></TypDokumentu> <GTU\_01>1</GTU\_01> <GTU\_02>0</GTU\_02> <GTU\_03>1</GTU\_03> <GTU\_04>0</GTU\_04> <GTU\_05>0</GTU\_05> <GTU\_06>0</GTU\_06>  $0$  <EE>0</EE> <TP>0</TP> <TT\_WNT>0</TT\_WNT> <TT\_D>0</TT\_D> <MR\_T>0</MR\_T> <MR\_UZ>0</MR\_UZ> <I\_42>0</I\_42>  $< 63 > 0 < 163 >$  <B\_SPV>0</B\_SPV> <B\_SPV\_DOSTAWA>0</B\_SPV\_DOSTAWA> <B\_MPV\_PROWIZJA>0</B\_MPV\_PROWIZJA> <MPP>0</MPP> </JpkDane> </FKRejestrSprzedazy>

#### Dostawa wewnątrzwspólnotowa

<FKRejestrSprzedazy> <Rodzaj>RSW</Rodzaj> <IdRejestruAlt>67612B9E-29A1-4F3B-A6D6-888812596B3A</IdRejestruAlt> <IdFirmy>1</IdFirmy> <Mpk>0200</Mpk> <SymbolRejestru>WDT</SymbolRejestru> <Transakcja>TEST\_DOSTAWA\_WEW</Transakcja> <Wyroznik>OUFA</Wyroznik> <Konto>208-284507-000000</Konto> <DataWystawienia>2015-12-01</DataWystawienia> <DataSprzedazy>2015-12-01</DataSprzedazy> <DataObowiazkuPodatkowego /> <TerminZaplaty>2015-12-14</TerminZaplaty> <DataDostawy>2015-12-02</DataDostawy> <Kwota>4000.00</Kwota> <Waluta>1000.00</Waluta> <Komentarz>Komentarz Brutto</Komentarz> <OkresDatyObowiazkuPodatkowego>W</OkresDatyObowiazkuPodatkowego> <KursKsieg>4.20</KursKsieg> <KursVat>4.00</KursVat> <Dokument> <DataWystawieniaDokumentu>2015-12-01T00:00:00</DataWystawieniaDokumentu> <SymbolDokumentu>POZU</SymbolDokumentu> <RokEwidencji>2015</RokEwidencji> <MiesiacEwidencji>12</MiesiacEwidencji> <SymbolWaluty>EUR</SymbolWaluty> <Mpz>0200</Mpz> <Opis>opis testowy</Opis> </Dokument>

<Pozycje>

*Infover – Insignum Finanse i Księgowość – opis webservice "Public"* Data: 2021-04-06

 <Pozycja> <SymbolStawkiVat>np</SymbolStawkiVat> <KontoNetto>700-01-1-1-1</KontoNetto> <KwotaNetto>4000.00</KwotaNetto> <WalutaNetto>1000.00</WalutaNetto> <MpkNetto>0200</MpkNetto> <KomentarzNetto>Komentarz netto</KomentarzNetto> <KontoVat>220-10</KontoVat> <KwotaVat>0.00</KwotaVat> <WalutaVat>0.00</WalutaVat> <MpkVat>0200</MpkVat> <KomentarzVat>Komentarz Vat</KomentarzVat> </Pozycja> </Pozycje> </FKRejestrSprzedazy>

#### Rejestr eksportowy

![](_page_7_Picture_198.jpeg)

# **2.1.3 Rejestry zakupów krajowych, nabycie wewnątrzwspólnotowe**

Data: 2021-04-06<br>Wersja: 1.20

![](_page_8_Picture_472.jpeg)

![](_page_9_Picture_340.jpeg)

- <FKRejestrZakupu>
- <Rodzaj>RZK</Rodzaj>
- <IdRejestruAlt>F1E35A1B-AA1D-434F-8C58-179470CE0B57</IdRejestruAlt>
- <IdFirmy>1</IdFirmy>
- <Mpk>0200</Mpk>
- <SymbolRejestru>ZDOT</SymbolRejestru>
- <Transakcja>01/08/2015\_TEST</Transakcja>
- <Wyroznik>OUFA</Wyroznik>
- <Korekta />
- <Konto>204-000000-000000</Konto>
- <DataWystawienia>2015-08-13T00:00:00</DataWystawienia>
- <TerminZaplaty>2015-08-13T00:00:00</TerminZaplaty>
- <DataWplywu>2015-08-13T00:00:00</DataWplywu>
- <Kwota>792.93</Kwota>
- <Komentarz />
- <OdliczenieVat>DATA\_WPLYWU</OdliczenieVat>
- <Dokument>
- <DataWystawieniaDokumentu>2015-08-13T00:00:00</DataWystawieniaDokumentu>
- <SymbolDokumentu>FZM</SymbolDokumentu>
- <RokEwidencji>2015</RokEwidencji>
- <MiesiacEwidencji>8</MiesiacEwidencji>

*Infover – Insignum Finanse i Księgowość – opis webservice "Public"* **Data: 2021-04-06** Data: 2021-04-06

 <SymbolWaluty>PLN</SymbolWaluty> <Mpz>0200</Mpz> </Dokument> <Pozycje> <Pozycja> <SymbolStawkiVat>23%</SymbolStawkiVat> <KontoNetto>304</KontoNetto> <KwotaNetto>644.66</KwotaNetto> <MpkNetto>0200</MpkNetto> <KontoVat>220-11</KontoVat> <KwotaVat>148.27</KwotaVat> <MpkVat>0200</MpkVat> <TypOdliczeniaVat>B</TypOdliczeniaVat> </Pozycja> </Pozycje> <Ksiegowania> <Ksiegowanie> <Konto>510-00-400041</Konto> <Mpk>0200</Mpk> <KwotaWn>644.66</KwotaWn> <KwotaMa>0.00</KwotaMa> </Ksiegowanie> </Ksiegowania> <JpkDane> <MPP>1</MPP> </JpkDane> </FKRejestrZakupu>

#### Nabycie wewnątrzwspólnotowe

<FKRejestrZakupu> <Rodzaj>RZW</Rodzaj> <IdRejestruAlt>CD2C84BD-18FF-4A76-890D-ED4EDE04DC1E</IdRejestruAlt> <IdFirmy>1</IdFirmy> <Mpk>0000</Mpk> <SymbolRejestru>RZUU</SymbolRejestru> <Transakcja>23/12</Transakcja> <Wyroznik>OUFA</Wyroznik> <Konto>218-257882-000000</Konto> <DataWystawienia>2015-12-31T00:00:00</DataWystawienia> <TerminZaplaty>2016-01-14T00:00:00</TerminZaplaty> <DataWplywu>2015-12-31T00:00:00</DataWplywu> <DataVatDostawcy>2015-12-31T00:00:00</DataVatDostawcy> <Kwota>35.00</Kwota> <Waluta>10.00</Waluta> <Komentarz /> <OdliczenieVat>DATA\_WYSTAWIENIA\_UE</OdliczenieVat> <KursKsieg>3.5000</KursKsieg> <Dokument> <DataWystawieniaDokumentu>2015-12-31T00:00:00</DataWystawieniaDokumentu> <SymbolDokumentu>RZUU</SymbolDokumentu> <RokEwidencji>2015</RokEwidencji> <MiesiacEwidencji>12</MiesiacEwidencji> <SymbolWaluty>EUR</SymbolWaluty> <Mpz>0000</Mpz> </Dokument> <Pozycje> <Pozycja> <SymbolStawkiVat>23%</SymbolStawkiVat> <KontoNetto>301-257882-000000</KontoNetto> <KwotaNetto>35.00</KwotaNetto> <MpkNetto>0000</MpkNetto> <KontoVat>220-11</KontoVat> <KwotaVat>8.05</KwotaVat> <MpkVat>0000</MpkVat> <TypOdliczeniaVat>B</TypOdliczeniaVat>

 <TowarUsluga>U</TowarUsluga> </Pozycja> </Pozycje> </FKRejestrZakupu>

# **2.1.4 Dokument prosty**

![](_page_11_Picture_351.jpeg)

# Wykaz wyróżników dla kont rozrachunkowych:

![](_page_11_Picture_352.jpeg)

*Infover – Insignum Finanse i Księgowość – opis webservice "Public"* Data: 2021-04-06

![](_page_12_Picture_234.jpeg)

#### Wykaz wyróżników dla kont rozliczenia zakupu

![](_page_12_Picture_235.jpeg)

#### Przykład 1:

<FKDokumentProsty>

<IdFirmy>1</IdFirmy>

<DataWystawieniaDokumentu>2012-07-20</DataWystawieniaDokumentu>

<SymbolDokumentu>PK00</SymbolDokumentu>

- <RokEwidencji>2012</RokEwidencji>
- <MiesiacEwidencji>7</MiesiacEwidencji>
- <SymbolWaluty>PLN</SymbolWaluty>
- <Mpz>04</Mpz>

<Opis></Opis>

<Ksiegowania>

- <Ksiegowanie>
- <IdKsiegowaniaAlt>5DD40CB7-10FD-4CDE-88E2-B879DF03E530</IdKsiegowaniaAlt>
- <Konto>790-01</Konto>
- <Mpk>04</Mpk>
- <KwotaWn>0</KwotaWn>
- <KwotaMa>10.00</KwotaMa>
- <Komentarz>Komentarz</Komentarz>
- </Ksiegowanie>
- <Ksiegowanie>
- <IdKsiegowaniaAlt>F75A581C-719D-49D8-BCCD-7E883947F223</IdKsiegowaniaAlt>
- <Konto>310</Konto>
- <Mpk>04</Mpk>
- <KwotaWn>10.00</KwotaWn> <KwotaMa>0</KwotaMa>
- <Komentarz>Komentarz</Komentarz>
- </Ksiegowanie>
- </Ksiegowania>
- </FKDokumentProsty>

#### Przykład 2:

<FKDokumentProsty>

*Infover – Insignum Finanse i Księgowość – opis webservice "Public"* 

![](_page_13_Picture_334.jpeg)

# **2.1.5 Kontrahenci**

![](_page_13_Picture_335.jpeg)

![](_page_14_Picture_302.jpeg)

<Kontrahenci> <Kontrahent> <IdKth>123456</IdKth> <NazwaPelna1>Nazwa pełna</NazwaPelna1> <NazwaPelna2>Nazwa pełna cd</NazwaPelna2> <NazwaSkrocona>Nazwa skrócona</NazwaSkrocona> <Nip>000-000-00-00</Nip> <Regon>123456789</Regon> <Detalista>1</Detalista> <Adresy> <Adres> <KodPocztowy>12-345</KodPocztowy> <Miasto>Kielce</Miasto> <Panstwo>Polska</Panstwo> <NrDomu>1</NrDomu> <NrLokalu>2</NrLokalu> <Ulica>Kielecka</Ulica> <Adres1>Kielecka 1/2</Adres1> </Adres> </Adresy> <Kontrahent> </Kontrahenci> XML zwrotny:

```
<Kontrahenci>
 <Kontrahent>
  <IdKth>123456</IdKth>
  <Nip>000-000-00-00</Nip>
  <Csk>288808000000</Csk>
 </Kontrahent>
</Kontrahenci>
```
# **2.1.6 Raporty kasowe**

![](_page_14_Picture_303.jpeg)

![](_page_15_Picture_294.jpeg)

<FKRaportKasowy> <IdFirmy>1</IdFirmy> <DataWystawieniaDokumentu>2013-01-21T00:00:00</DataWystawieniaDokumentu> <SymbolDokumentu>RK</SymbolDokumentu> <RokEwidencji>2013</RokEwidencji> <MiesiacEwidencji>1</MiesiacEwidencji> <Mpz>04</Mpz> <NumerRaportu>21</NumerRaportu> <SymbolKasy>KAS1</SymbolKasy> <DataZamknieciaRaportu>2013-01-21T00:00:00</DataZamknieciaRaportu> <Pozycje> <Pozycja> <RkIdPozycjiAlt>A1931A7B-C70F-4659-A5F3-2737286EF7C2</RkIdPozycjiAlt> <RkLp>1</RkLp> <RkNazwa>Przyjęcie ze stan. fiskalnego</RkNazwa> <RkKomentarz>326865</RkKomentarz> <RkKwotaKp>100.01</RkKwotaKp> <RkNrKp>99</RkNrKp> <RkKwotaKw>0.00</RkKwotaKw> <RkNrKw></RkNrKw> <RkAnulowany>N</RkAnulowany> <RkDataWystawienia>2013-01-21T00:00:00</RkDataWystawienia> <Ksiegowania> <Ksiegowanie> <KsiKonto>100</KsiKonto> <KsiMpk>04</KsiMpk> <KsiKwotaWn>100.01</KsiKwotaWn> <KsiKwotaMa>0.00</KsiKwotaMa> <KsiKomentarz>Przyjęcie ze stan. fiskalnego</KsiKomentarz> <KsiTransakcja>2013-01-21</KsiTransakcja> <KsiWyroznik /> <KsiKorekta /> <KsiTerminZaplaty>2013-01-21T00:00:00</KsiTerminZaplaty> </Ksiegowanie> <Ksiegowanie> <KsiKonto>212-0</KsiKonto> <KsiMpk>04</KsiMpk> <KsiKwotaWn>0.00</KsiKwotaWn> <KsiKwotaMa>100.01</KsiKwotaMa> <KsiKomentarz>Przyjęcie ze stan. fiskalnego</KsiKomentarz>

```
 <KsiTransakcja>2013-01-21</KsiTransakcja>
     <KsiWyroznik>ZA</KsiWyroznik>
     <KsiKorekta />
     <KsiTerminZaplaty>2013-01-21T00:00:00</KsiTerminZaplaty>
     </Ksiegowanie>
    </Ksiegowania>
   </Pozycja>
   <Pozycja>
    <RkIdPozycjiAlt>F3E85807-2843-4BB4-A958-56BCB48DE96E</RkIdPozycjiAlt>
    <RkLp>2</RkLp>
    <RkNazwa>Przyjecie ze stan. fiskalnego</RkNazwa>
    <RkKomentarz>326865</RkKomentarz>
    <RkKwotaKp>121.78</RkKwotaKp>
    <RkNrKp>100</RkNrKp>
    <RkKwotaKw>0.00</RkKwotaKw>
    <RkNrKw>0</RkNrKw>
    <RkAnulowany>N</RkAnulowany>
    <RkDataWystawienia>2013-01-21T00:00:00</RkDataWystawienia>
    <Ksiegowania>
    <Ksiegowanie>
     <KsiKonto>100</KsiKonto>
     <KsiMpk>04</KsiMpk>
     <KsiKwotaWn>121.78</KsiKwotaWn>
     <KsiKwotaMa>0.00</KsiKwotaMa>
     <KsiKomentarz>Przyjęcie ze stan. fiskalnego</KsiKomentarz>
     <KsiTransakcja>2013-01-21</KsiTransakcja>
     <KsiWyroznik />
     <KsiKorekta />
     <KsiTerminZaplaty>2013-01-21T00:00:00</KsiTerminZaplaty>
     </Ksiegowanie>
     <Ksiegowanie>
     <KsiKonto>212-0</KsiKonto>
     <KsiMpk>04</KsiMpk>
     <KsiKwotaWn>0.00</KsiKwotaWn>
     <KsiKwotaMa>121.78</KsiKwotaMa>
     <KsiKomentarz>Przyjęcie ze stan. fiskalnego</KsiKomentarz>
     <KsiTransakcja>2013-01-21</KsiTransakcja>
     <KsiWyroznik>ZA</KsiWyroznik>
     <KsiKorekta />
     <KsiTerminZaplaty>2013-01-21T00:00:00</KsiTerminZaplaty>
     </Ksiegowanie>
    </Ksiegowania>
   </Pozycja>
  </Pozycje>
</FKRaportKasowy>
```
### **2.1.7 Zapłaty**

Wymiana informacji o zapłatach odbywa się w formie przyrostowej – przesyłane są tylko informacje o zmianach od ostatniego odczytu.

Xml wejściowy powinien być zgodny z poniższą strukturą:

![](_page_16_Picture_228.jpeg)

Metoda zwrotnie zwróci xml-a o poniższej strukturze:

![](_page_17_Picture_266.jpeg)

Po odczytaniu i zapisaniu informacji o zapłatach należy zapisać wartość elementu <IdZmiany> w parametrach zew. systemu i przy kolejnym wywołaniu podać go w parametrach wejściowych metody. Metodę należy wywołać w pętli dopóki będzie zwracała dane o płatnościach.

#### Przykład xml-a wejściowego:

<ZwrocZaplaty> <IdFirmy>1</IdFirmy> <Aplikacja>Aplikacja obca</Aplikacja> <IdZmiany>9300</IdZmiany> </ZwrocZaplaty>

#### Przykład xml-a wyjściowego:

```
<Platnosci>
 <IdFirmy>1</IdFirmy>
 <Aplikacja>Aplikacja obca</Aplikacja>
 <IdZmiany>9400</IdZmiany>
 <IloscZapisow>2</IloscZapisow>
 <Platnosc>
  <IdFaktury>FA15DD98-D9F0-4626-8A60-7641EA15E502</IdFaktury>
  <Typ>S</Typ>
   <Transakcja>FA 1/1/10/2016</Transakcja>
  <SaldoWn>44.00</SaldoWn>
   <SaldoMa>0.00</SaldoMa>
 </Platnosc>
  <Platnosc>
  <IdFaktury>0D16659C-50C6-4B02-9472-2309953AFEAE</IdFaktury>
   <Typ>S</Typ>
   <Transakcja>FA 2/1/10/2016</Transakcja>
   <DataZaplaty>2016-10-02T00:00:00</DataZaplaty>
   <SaldoWn>10.00</SaldoWn>
   <SaldoMa>10.00</SaldoMa>
 </Platnosc>
<Platnosci>
```
### **2.1.8 Faktury do paragonów**

Dodawanie nowych faktur do paragonów oraz anulowanie istniejących w systemie iFK.

![](_page_17_Picture_267.jpeg)

![](_page_18_Picture_393.jpeg)

<FakturyDoParagonu>

<System>Rejestr</System>

<Faktura>

<IdFaktury>18D30CBF-C2AF-4A06-9143-AC1FF52FD984</IdFaktury>

<IdDokumentuSprzedazy>A390DE1F-3D5C-4151-8621-DFD74E7F85ED</IdDokumentuSprzedazy>

<IdFirmy>1</IdFirmy>

<Mpk>01</Mpk>

<Rok>2018</Rok>

<Miesiac>1</Miesiac>

<Transakcja>1/1/2018/fa/do/par</Transakcja>

<Nip>000-000-00-00</Nip>

<NazwaKontrahenta>Nazwa kontrahenta</NazwaKontrahenta>

<AdresKontrahenta>ul. Teczowa 1, 25-640 Kielce</AdresKontrahenta>

<DataWystawieniaParagonu>2018-01-19T00:00:00</DataWystawieniaParagonu>

<DataDostawy>2018-01-19T00:00:00</DataDostawy>

<DataObowiazkuPodatkowego>2018-01-19T00:00:00</DataObowiazkuPodatkowego>

<DataWystawieniaFaktury>2018-01-19T00:00:00</DataWystawieniaFaktury>

<KwotaBrutto>15.98</KwotaBrutto>

<Anulowana>N</Anulowana>

<Pozycje>

<Pozycja>

<StawkaVat>23%</StawkaVat>

<KwotaNetto>12.99</KwotaNetto>

<KwotaVat>2.99</KwotaVat>

</Pozycja>

</Pozycje>

</Faktura>

</FakturyDoParagonu>

Anulowanie faktur do paragonów:

![](_page_19_Picture_108.jpeg)

Usuwanie faktur do paragonów:

![](_page_19_Picture_109.jpeg)